## **ORDU ÜNİVERSİTESİ PERSONEL ŞİFRE PORTALI KULLANIM KILAVUZU**

## **Personel Şifre Portalı**

-Personel şifre portalına erişmek için [https://personelsifre.odu.edu.tr](https://personelsifre.odu.edu.tr/) adresini kullanınız veya [https://posta.odu.edu.tr](https://posta.odu.edu.tr/) adresinden Şifremi Unuttum (SMS) linkinden giriş yapınız.

E-posta adresinizi sonunda "@odu.edu.tr" uzantısını yazmadan giriniz.

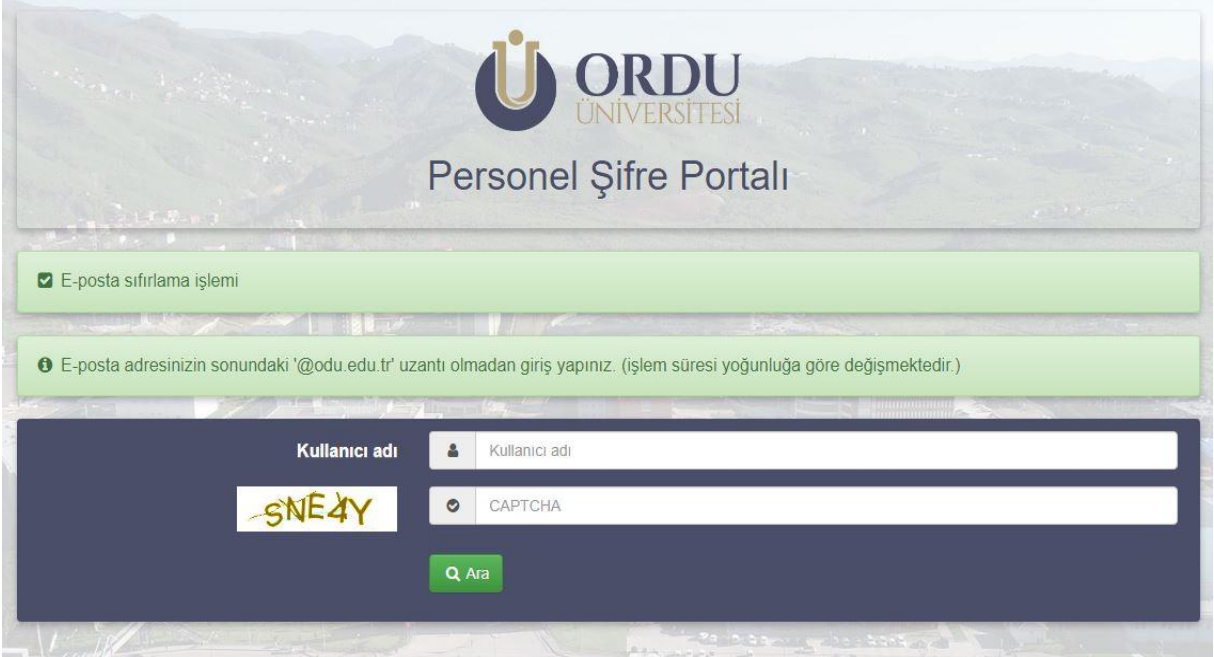

-E-posta kullanıcı adınızı giriş yaptıktan sonra karşınıza kişi bilgileriniz listelenecektir. Bilgilerinizi kontrol ettikten sonra gönder butonuna tıklayınız.

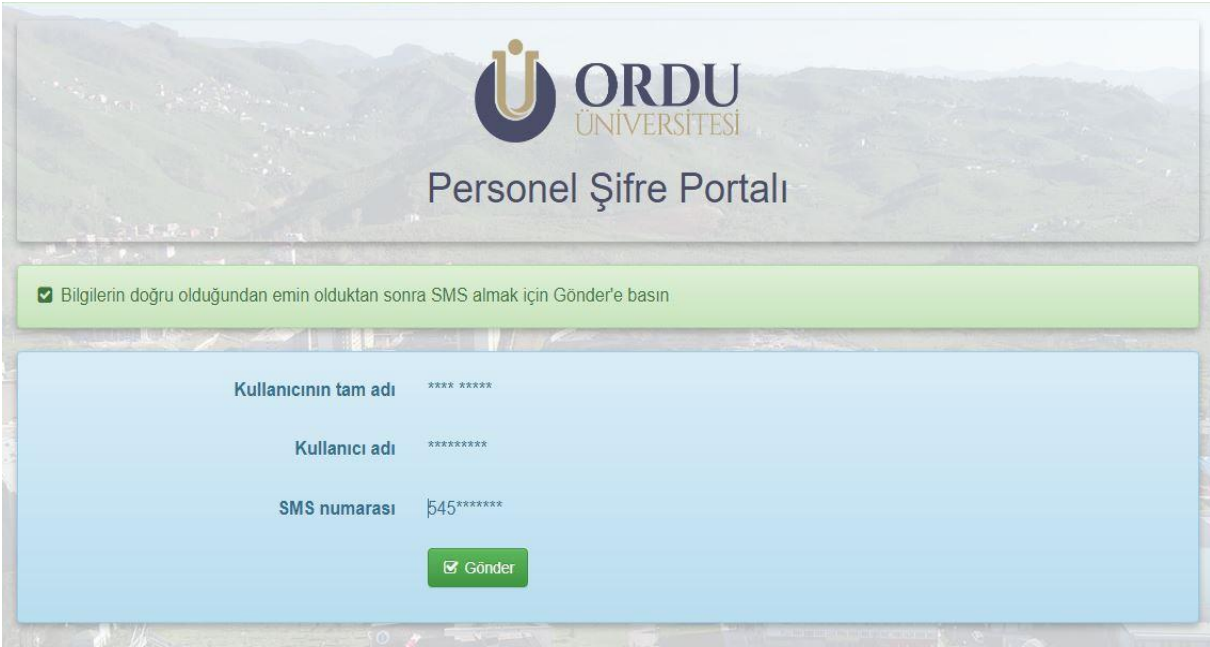

- Telefonunuza gelen Sms doğrulama kodunu ilgili alana giriniz.

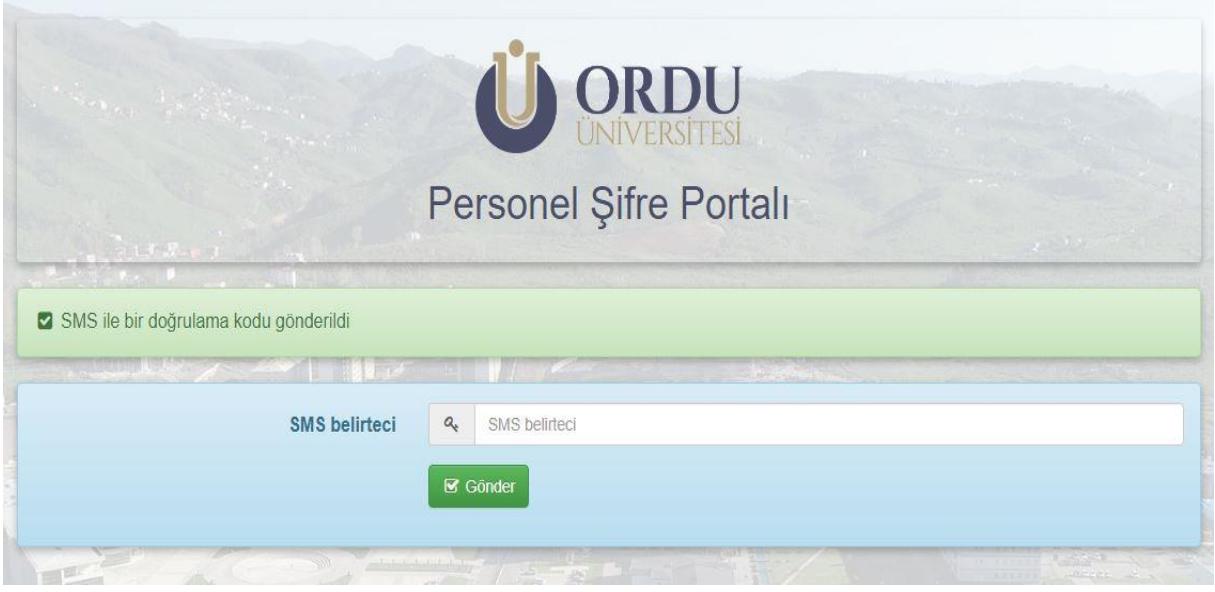

- Yeni parolanız en az 8 karakterden oluşması gerekmektedir. Parolanız büyük harf, küçük harf, rakam ve özel karakterden oluşturulması zorunludur.

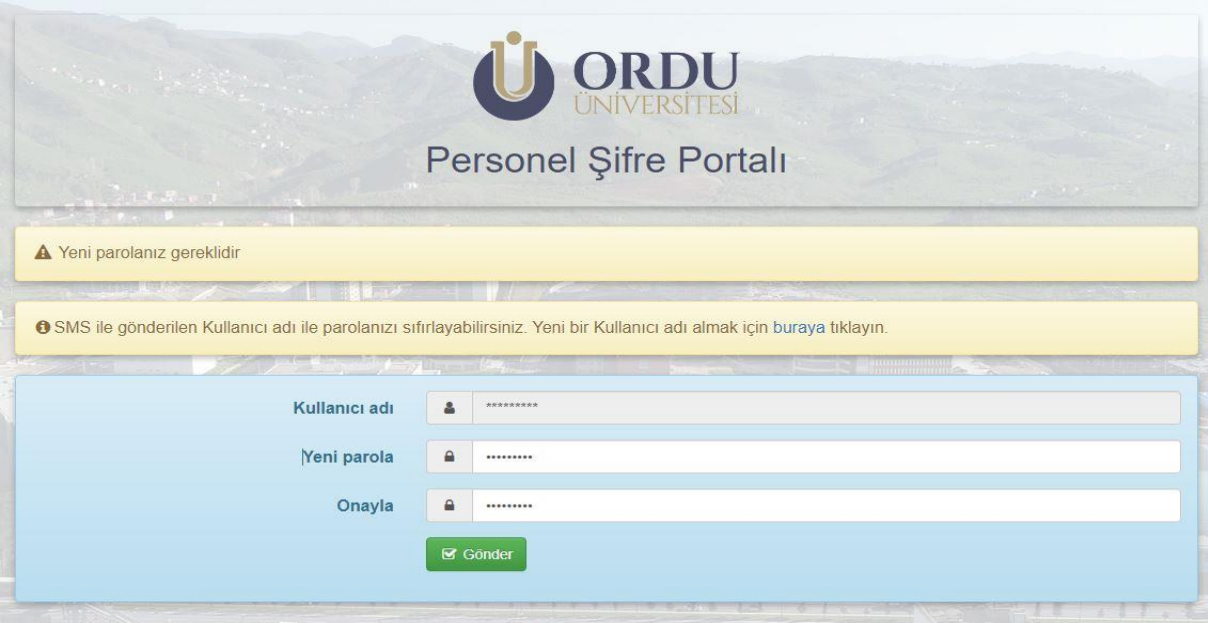

-İşlemlerinizi bitirdikten sonraki süreçte sistem yoğunluğuna göre talebiniz gerçekleştirilecektir.

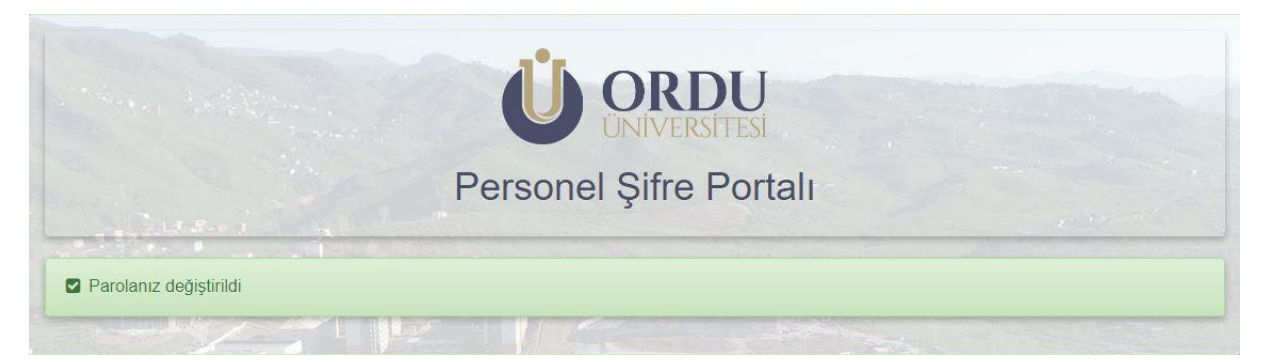